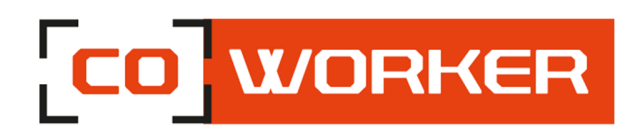

# **CONDITIONS D'UTILISATION COWORKER - CW 1068**

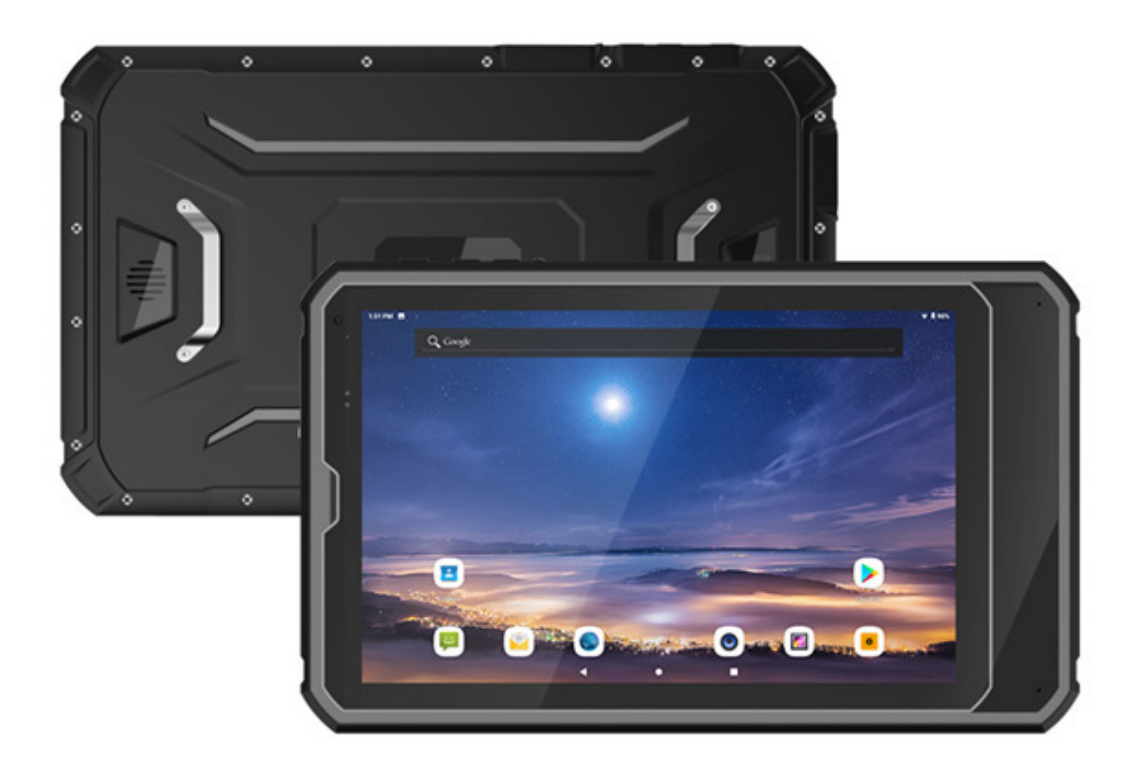

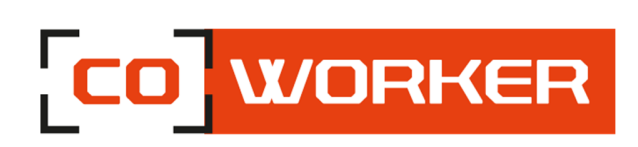

# Table des matières

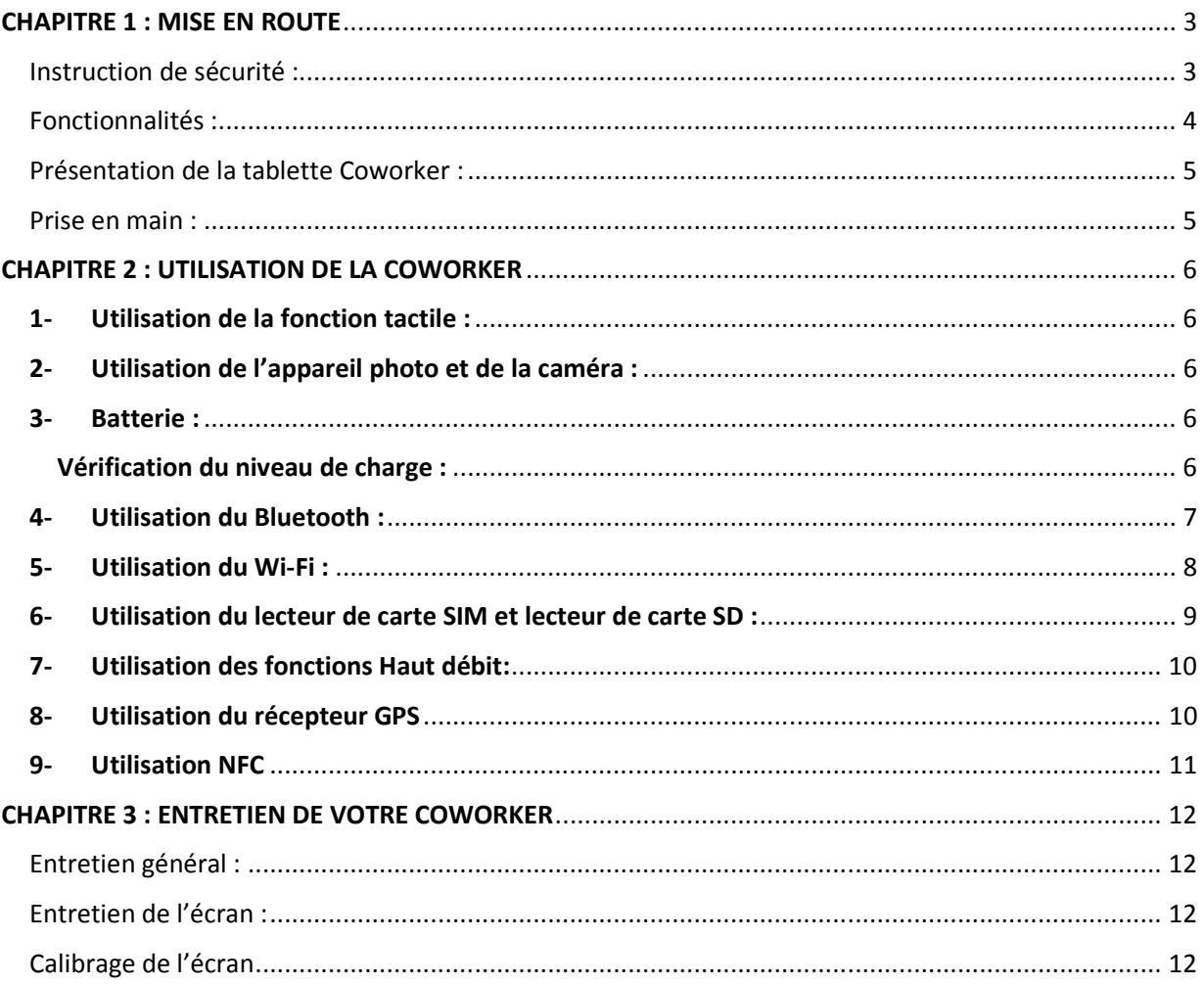

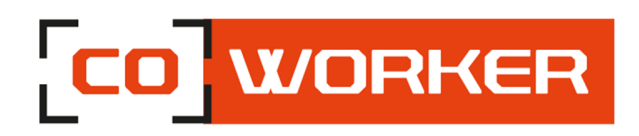

#### **CHAPITRE 1 : MISE EN ROUTE**

Merci d'avoir choisi la tablette Coworker CW1068 pour vous accompagner dans votre activité.

Pour garantir les performances optimales de ce produit, veuillez lire attentivement ce manuel d'utilisation.

#### **Instruction de sécurité :**

Lisez attentivement les instructions de sécurité. Toutes les mises en garde et les avertissements sur l'équipement ou dans les conditions d'utilisation doivent être notées.

Gardez la tablette à l'abri de l'humidité et des températures élevées.

Posez la tablette sur une surface stable avant de la mettre en service.

Ne laissez pas la tablette dans un environnement non conditionné avec des températures de stockage supérieures à 60°C et inférieures à -20°C, cela pourrait endommager la tablette.

Cette tablette doit fonctionner à une température maximale de 50°C ou inférieure à 60°C pour des applications de chargement léger.

Les informations suivantes sont des exigences de stockage de la tablette :

- Si la durée de stockage est inférieure à 3 mois, veuillez conserver la tablette à des températures comprises entre -20°C et 45°C ; Si la durée de stockage est supérieure à 3 mois mais inférieure à 1 an, veuillez les conserver à une température de 23°C ± 2°C.
- La batterie doit être à 30 ± 5% d'autonomie lorsqu'elle est stockée.
- Le taux d'humidité lors du stockage doit rester à 65 ± 25% RH.
- La température pendant la charge doit être entre 10°C et 45°C, la température de décharge doit être entre -20°C et 60°C.
- Pour une performance maximale de la batterie, conserver la température de stockage à 25°C.

Assurez-vous que la tension d'alimentation est dans la plage de sécurité et qu'elle a été réglée correctement à la valeur de 100 à 200 V avant de connecter la tablette à la prise de courant.

Toujours débrancher le câble d'alimentation secteur avant d'installer une carte ou module supplémentaire sur la tablette.

Toujours déconnecter le câble d'alimentation ou éteindre la prise murale si la tablette devait rester inutilisée pendant un certain temps pour atteindre une consommation d'énergie nulle.

Placez le cordon d'alimentation de manière à ce que personne ne puisse marcher dessus. Ne placez rien sur le câble d'alimentation.

Gardez toujours les objets magnétiques ou électriques puissants loin de la tablette.

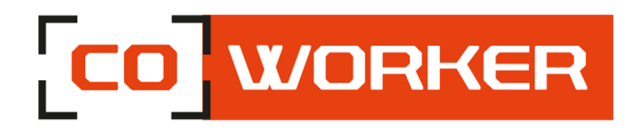

Si l'une des situations suivantes se présente, faites vérifier la tablette par un technicien certifié :

- Le cordon d'alimentation ou la prise est endommagé
- Un liquide a pénétré dans la tablette
- La tablette n'a pas bien fonctionné ou vous ne pouvez pas la faire fonctionner selon les conditions d'utilisation
- La tablette est tombée et est endommagée
- La tablette a des signes évidents de casse

## **Fonctionnalités :**

Les tablettes Coworker CW-1068 sont équipées des fonctionnalités suivantes :

- Processeur Octo Core Mediatek 2.00GHz
- Android 9.0 GMS
- Résiste aux chutes de 1.2m
- IP68, Tumble test de 1m, 1000 fois
- Batterie standard 8500mAh
- Lecteur NFC/RFID
- 4G LTE multi opérateurs avec GPS
- Poignée arrière

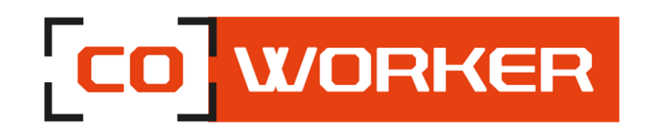

# **Présentation de la tablette Coworker :**

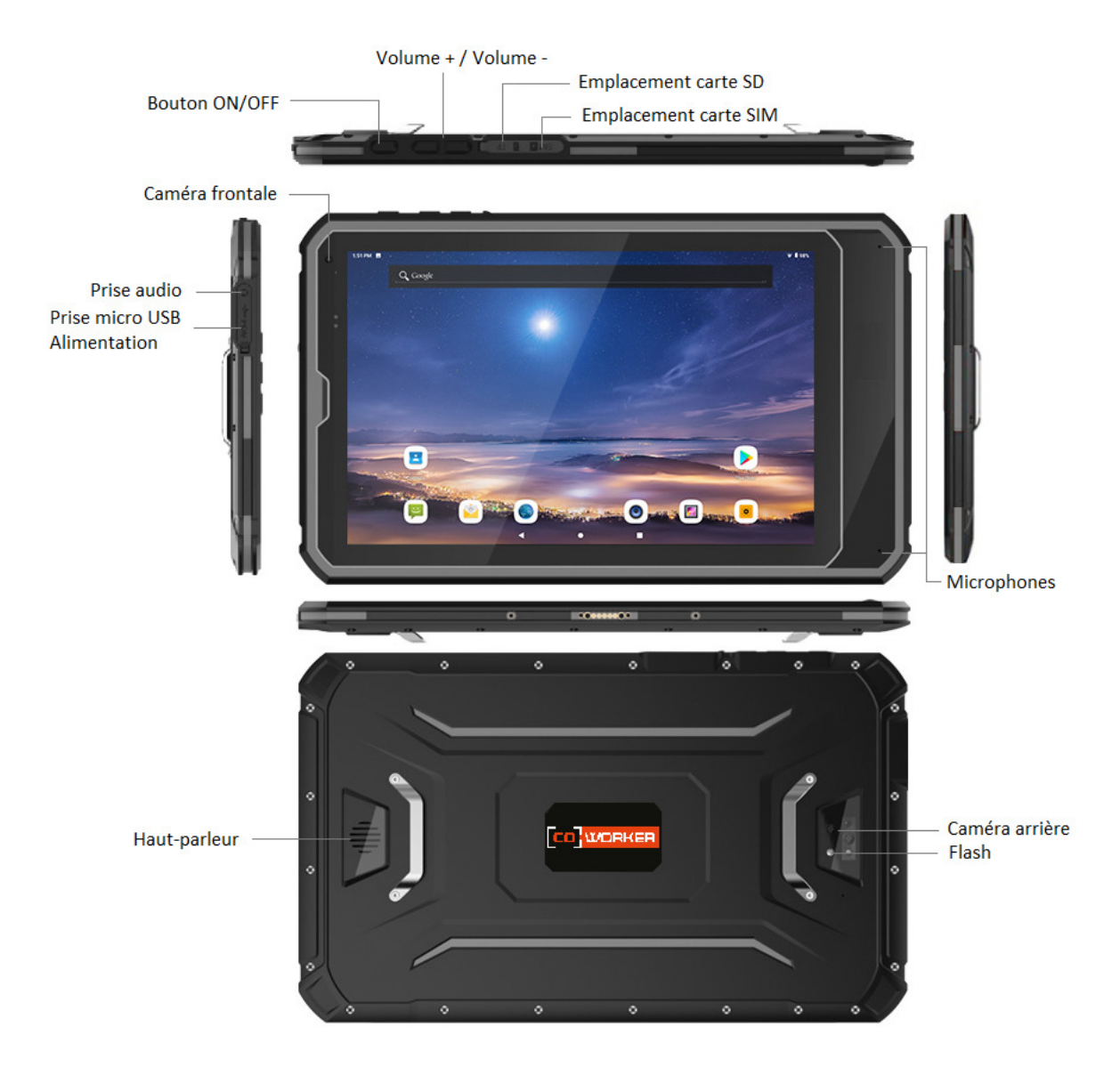

#### **Prise en main :**

Allumez la tablette en appuyant longuement sur le bouton d'alimentation situé sur le côté de la tablette.

Lors de la première utilisation, laissez-vous guider afin de paramétrer la tablette. Une fois les paramétrages effectués, le bureau s'affiche.

A présent, vous pouvez utiliser la tablette, tout en suivant les conditions d'utilisation.

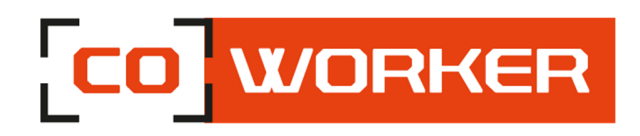

#### **CHAPITRE 2 : UTILISATION DE LA COWORKER**

#### **1- Utilisation de la fonction tactile :**

Les tablettes Coworker comportent un écran capacitif multitouch 10 points. L'écran tactile peut être utilisé avec des gants.

#### **2- Utilisation de l'appareil photo et de la caméra :**

Prenez des photos et enregistrez des vidéos à l'aide des divers modes et paramètres offerts.

 $\bullet$ Sur le bureau, appuyez sur

Prendre des photos ou enregistrer des vidéos :

Appuyez sur  $\sum$  pour prendre une photo ou sur pour enregistrer une vidéo.

- Pour effectuer un zoom avant, écartez deux doigts l'un de l'autre sur l'écran ;
- Pour effectuer un zoom arrière, rapprochez-les.

Pour changer de caméra (arrière ou frontale), appuyez sur  $\lceil \mathcal{C} \rceil$ 

#### **3- Batterie :**

Capacité de la batterie standard : 7.6V, 8500mAh, 45,6Wh.

#### **Vérification du niveau de charge :**

Pour vérifier le niveau de charge de la batterie, il faut afficher le centre de notification en haut à droite (faire glisser son doigt vers le bas).

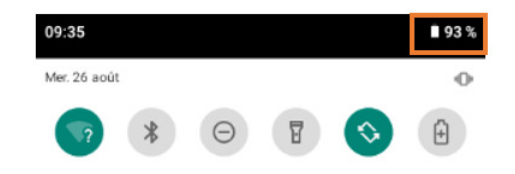

Pour que le pourcentage de batterie soit toujours affiché en haut de l'écran, veuillez suivre les indications suivantes :

- 1. Ouvrez l'application Paramètres de votre appareil.
- 2. Appuyez sur Batterie.
- 3. Activez l'option Pourcentage de la batterie.

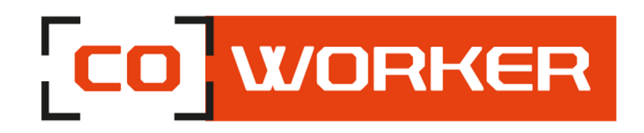

## **4- Utilisation du Bluetooth :**

- 1. Allumez votre appareil et rendez-le détectable
- 2. Faites apparaitre le centre de notification en haut à droite (faire glisser son doigt vers le bas), puis sur l'icône Bluetooth :

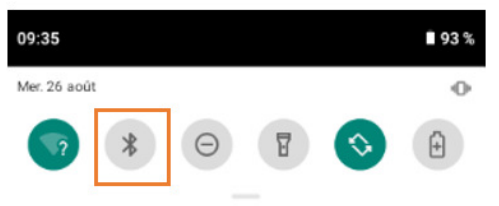

3. S'il s'agit d'un nouveau périphérique, cliquez longuement sur l'icône Bluetooth afin d'accéder aux paramètres généraux et cliquez sur « Associer nouvel app. », les appareils dont le bluetooth est activé seront affichés.

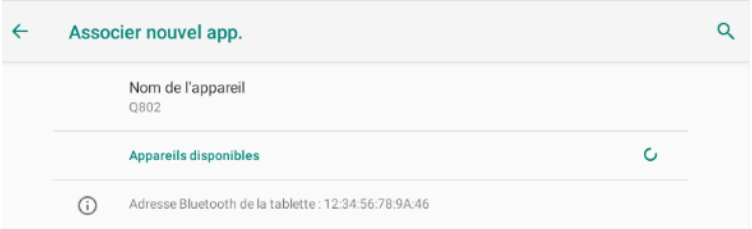

4. Choisissez l'appareil et suivez les instructions supplémentaires, le cas échéant, puis sélectionnez OK

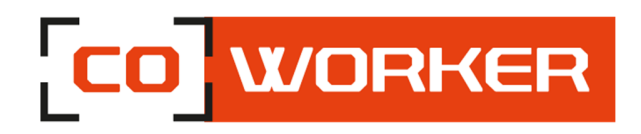

## **5- Utilisation du Wi-Fi :**

Afin de vous connecter à un réseau Wi-Fi, veuillez suivre les indications suivantes :

Faites apparaitre le centre de notification en haut à droite (faire glisser son doigt vers le bas) :

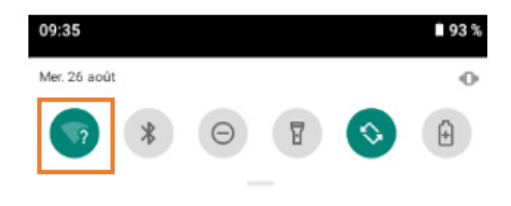

 $\overline{\phantom{a}}$ 

- 1. Appuyez longuement sur l'icône Wi-Fi
- 2. Sélectionnez votre réseau dans la liste des réseaux Wi-Fi

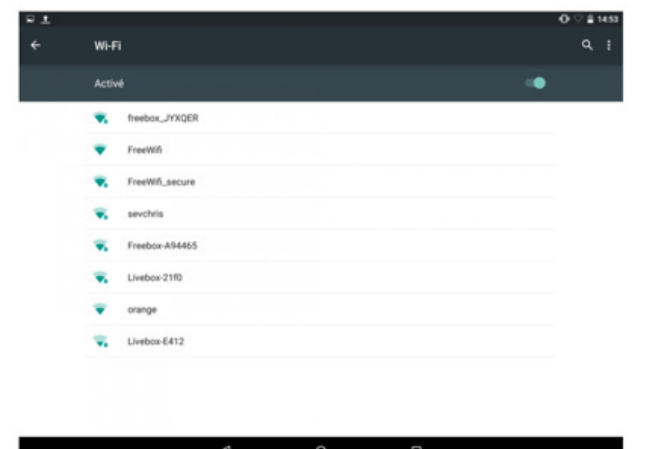

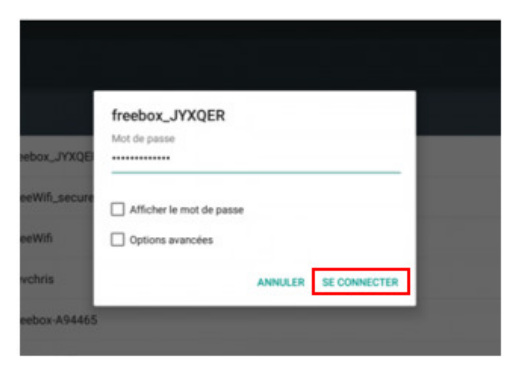

- 3. Saisissez la clé de sécurité réseau
- 4. Cliquez sur "Se connecter"
- 5. Lorsque la connexion est établie sur votre box, la mention "Connecté" apparaît.

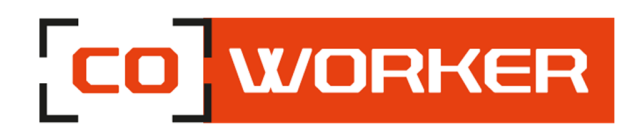

# **6- Utilisation du lecteur de carte SIM et lecteur de carte SD :**

- L'insertion de la carte SIM et/ou carte SD doit être faite tablette éteinte afin qu'Android détecte bien celle-ci.
- Les emplacements pour la carte SIM et carte SD se situent sur le côté de la tablette (Voir schéma de présentation).
- Un logo présent sur la plasturgie indique le sens d'insertion (Puce face écran Partie biseauté vers le haut)
- Insérer la carte SIM et/ou carte SD à l'aide d'un objet pointu jusqu'au « clic » qui maintient la carte.

*Exemple insertion carte SIM :* 

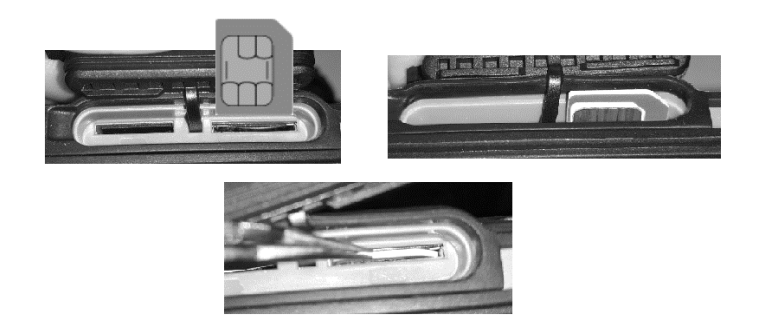

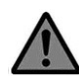

Pour le retrait de la carte SIM veuillez utiliser une pince afin de ne pas coincer la carte SIM dans le logement au risque d'endommager le lecteur et donc la carte mère.

- − Effectuer une pression sur la carte SIM à l'aide de la pointe d'une pince ou objet pointu afin de faire ressortir la carte.
- − La retirer ensuite à l'aide d'une pince

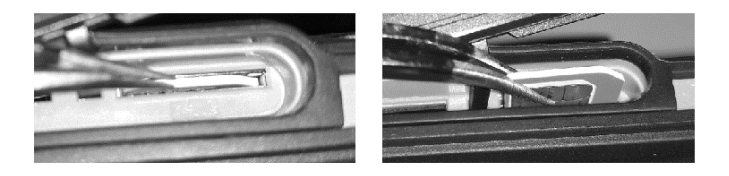

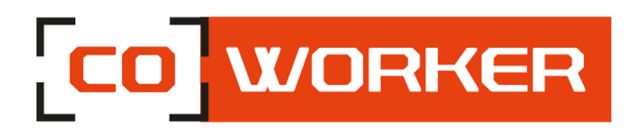

# **7- Utilisation des fonctions Haut débit:**

Grâce au module haut débit mobile de votre Coworker, vous pouvez vous connecter à des réseaux de téléphonie mobile à haut débit dans le monde entier. Avec le module haut débit mobile et un forfait Internet souscrit auprès d'un ou plusieurs opérateurs de téléphonie mobile, vous disposerez d'un accès complet à Internet.

Remarque :

Avant de vous connecter à un réseau haut débit mobile, vous devez avoir un compte actif auprès d'un opérateur de téléphonie mobile et obtenir une carte SIM pour un accès haut débit mobile.

Éteignez la tablette, insérez votre carte SIM puis rallumez la tablette. (Se référer au paragraphe précédent)

Le code PIN vous sera demandé à l'allumage de la tablette.

Le réseau mobile s'active automatiquement, si ce n'est pas le cas veuillez suivre les indications suivantes :

- a. Cliquez sur paramètres
- b. Dans "Réseau et Internet"
	- Cliquez sur "Réseau mobiles"
	- Cliquez sur "Paramètres avancés"
	- Cliquez sur "Noms des points d'accès"
	- Sélectionnez votre opérateur

## **8- Utilisation du récepteur GPS**

 $\triangleright$  GPS – Activer la localisation

Pour transformer votre tablette en véritable GPS, il vous faudra au préalable activer la localisation sur Android. Cette opération ne vous prendra que quelques secondes.

- Déverrouillez votre tablette
- Faites glisser votre doigt depuis le haut de l'écran pour faire apparaître le volet de notification
- Cliquez ensuite sur l'icône Localisation  $\odot$

Si celui-ci n'est pas visible dans les premières icônes :

- Agrandissez la fenêtre : glissez vers le bas
- Cliquez sur  $\overline{\phantom{a}}$
- Vous pouvez ensuite déplacer l'icône

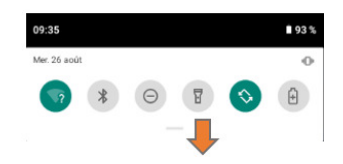

Voilà, vous venez d'activer la fonction GPS de votre tablette. Celle-ci est désormais capable d'afficher votre position sur une carte.

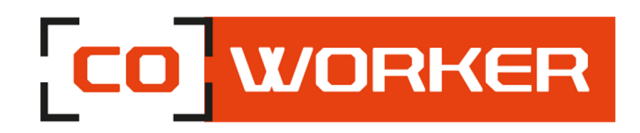

# **9- Utilisation NFC**

Le lecteur est présent à l'arrière de la tablette, il faut passer un tag devant le lecteur afin de le lire. Concernant l'interprétation de la lecture, il faudra un logiciel tiers non intégré à la tablette.

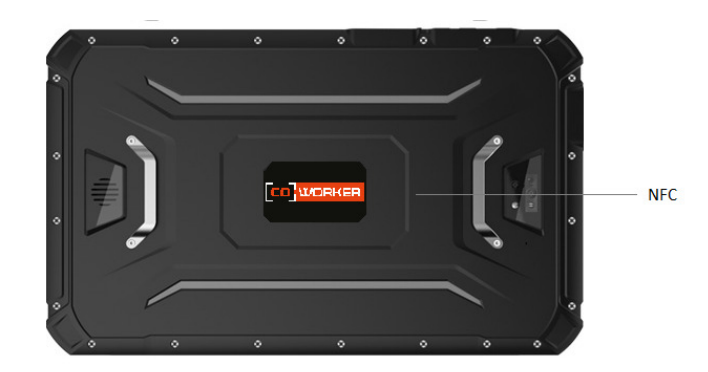

Si vous souhaitez activer ou désactiver l'option NFC :

- Allez dans les paramètres
- Cliquez sur "Appareils connectés"
- Cliquez sur "Préférences de connexion"
- Vous pouvez ensuite activer ou désactiver l'option

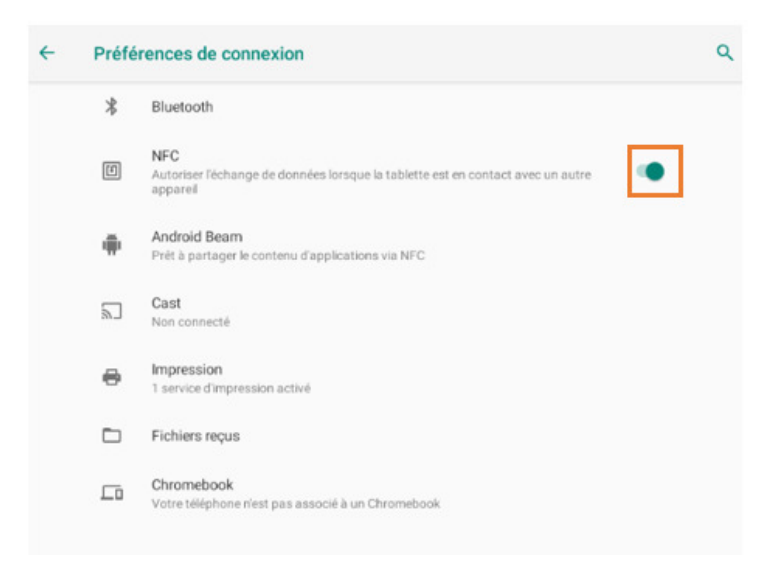

Android Beam est la fonction du NFC qui permet le partage de fichier entre plusieurs appareils, il faut l'activer afin de pouvoir l'utiliser.

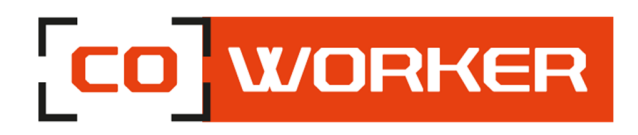

#### **CHAPITRE 3 : ENTRETIEN DE VOTRE COWORKER**

#### **Entretien général :**

- Evitez toute exposition de la tablette à des températures extrêmes, aux chocs, aux liquides et à de forts champs magnétiques.
- Ne posez pas d'objet lourd sur la tablette
- Si vous devez mettre de côté la tablette durant une longue période, débranchez l'adaptateur secteur après l'avoir partiellement déchargée.
- Veuillez vous assurer que les trappes de l'écouteur et du port USB sont bien fermés. Une fois cela fait, la tablette est désormais étanche à l'eau et à la poussière.
- Ne démontez pas la tablette. Ceci annulerait votre garantie.

#### **Entretien de l'écran :**

Suivez ces conseils pour garder votre écran propre :

- Les traces de doigts et la plupart des taches peuvent être éliminées de la surface de l'écran à l'aide d'un chiffon doux.
- Si nécessaire, utilisez un produit de nettoyage pour nettoyer l'écran. Vaporisez le produit sur un chiffon, puis essuyez l'écran. Ne vaporisez jamais directement sur la surface de l'écran et n'utilisez pas non plus de produit nettoyant abrasif.
- Lors du transport de la tablette, utilisez un étui pour protéger l'écran de tout contact inutile.
- Couvrez l'écran à l'aide d'un film de protection.
- Evitez d'exposer l'écran à la lumière directe du soleil pendant de longues périodes.

#### **Calibrage de l'écran**

Aucune application n'est installée nativement sur la tablette permettant d'exécuter un calibrage. Cependant, il est possible d'installer un apk, tel que, « Touchscreen Calibration » par exemple.

Une fois l'APK installé, l'application est disponible sur le bureau et vous pouvez procéder à la calibration de votre tablette Android.

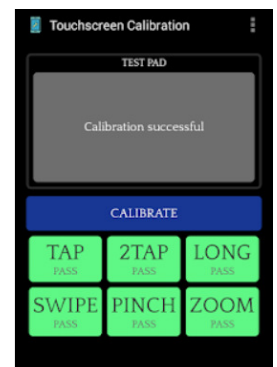